Светодиодная консоль Dell размера 1U для установки в стойку

## Руководство пользователя

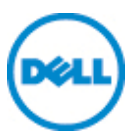

#### Примечания**,** предостережения и предупреждения

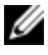

**ПРИМЕЧАНИЕ**. ПРИМЕЧАНИЕ содержит важную информацию, к оторая поможет лучш е использ овать Ваш компьютер.

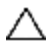

**ПРЕДОСТЕРЕЖЕНИЕ. ПРЕДОСТЕРЕЖЕНИЕ указывает на возможность повреждения оборудования или потери данных при невыполнении последующих инструкций.**

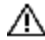

**ПРЕДУПРЕЖДЕНИЕ. ПРЕДУ ПРЕЖДЕНИЕ указывает на возможность материального ущерба, получения травмы или на угрозу для жизни.**

**Сведения, приведенные в этом руководстве, могут быть изменены без предварительного уведомления.**

#### **© Dell Inc., 2012 г. Все права защищены.**

\_\_\_\_\_\_\_\_\_\_\_\_\_\_\_\_\_\_\_\_

Воспроизведение материалов данного руководства в любой форме без письменного разрешения корпорации Dell Inc. строго запрещено.

Товарные знаки, содержащиеся в этом документе: *Dell™*, логотип *DELL* являются товарными знаками корпорации Dell Inc.

Остальные товарные знаки и названия могут использоваться в этом руководстве для обозначения компаний, заявляющих права на товарные знаки и названия, или изделий этих компаний. Корпорация Dell Inc. отказывается от прав на какие-либо товарные знаки и названия, кроме ее собственных.

590-1135-519A

#### Модель FPM185

Сентябрь **2012** г**.**

# Содержание

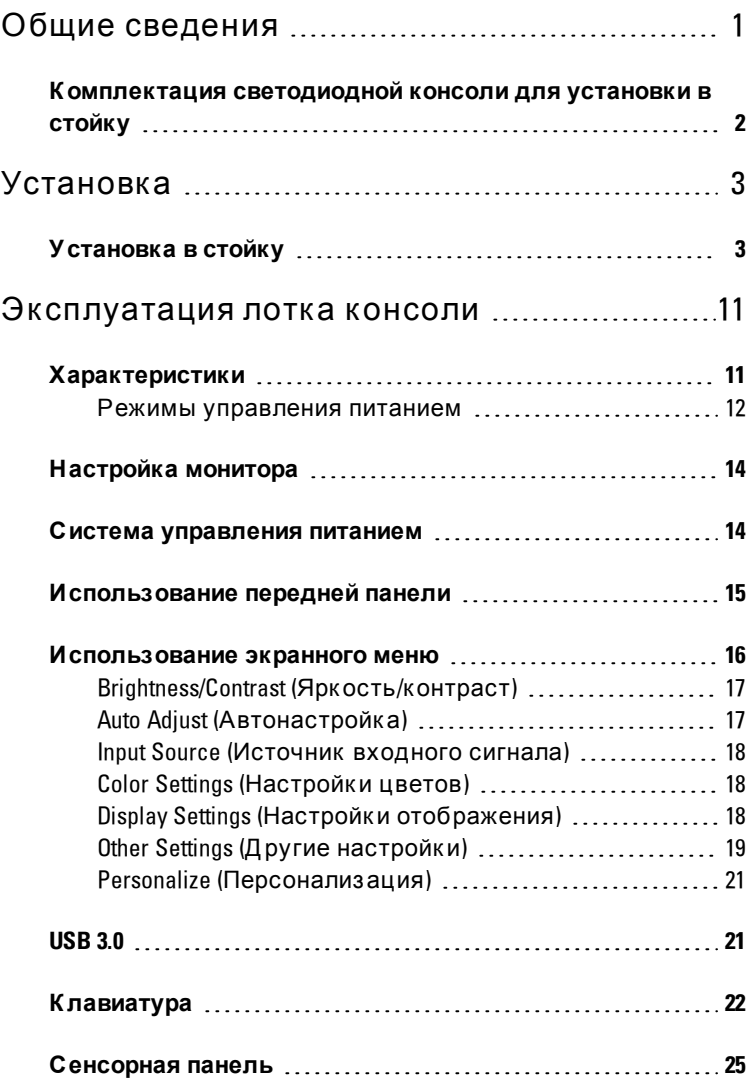

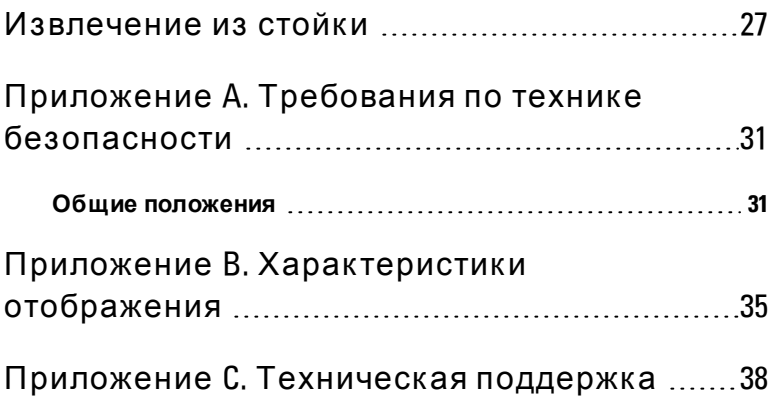

# 1

# <span id="page-4-0"></span>**Общие сведения**

Светодиодная консоль Dell размера 1U для установки в стойку разработана на базе новейших технологий для мониторов с плоским экраном и представляет собой высокопроизводительный продукт, не содержащий ртуть. Этот продукт оборудован 15-контактным разъемом D-Sub формата VGA и поддерживает 28 режимов VESA, управление питанием VESA DPMS и функцию Plug and Play. Благодаря дизайну продукт занимает меньше места в стойке по сравнению с обычным ЭЛТмонитором. К роме того, данный монитор с плоским экраном потребляет меньше электроэнергии.

### <span id="page-5-0"></span>**К омплектация светодиодной консоли для установки в стойку**

В комплект поставки светодиодной консоли входят следующие компоненты:

- Одна светодиодная консоль размера 1U для установки в стойку
- Одна пара направляющих салазок Dell ReadyRails™ II
- Одна пара фиксаторов хода
- К раткое руководство по установке
- Руководство по безопасности и соблюдению нормативных требований
- К омпакт-диск

**Рис. 1.1. Комплектация светодиодной консоли размера 1U для установки в стойку**

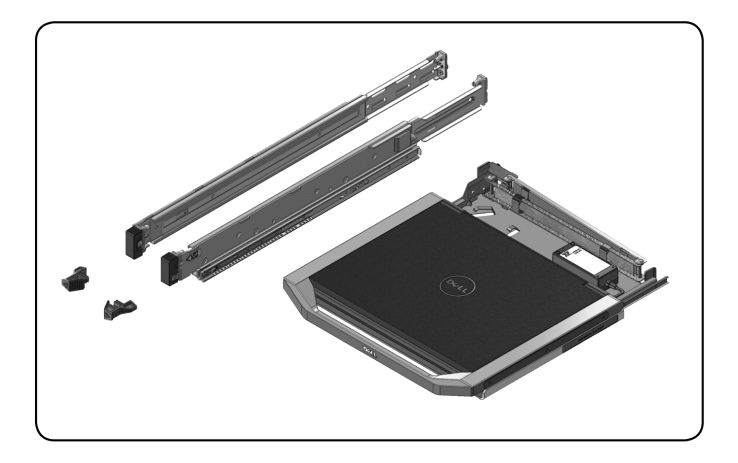

# 2

# <span id="page-6-0"></span>**У становка**

## <span id="page-6-1"></span>**Установка в стойку**

В данном разделе приведены инструкции по установке Dell лотка светодиодной консоли размера 1U для установки в стойку в шкаф четырехпозиционной стойки. Блок выдвижного лотка имеет клавиатуру с сенсорной панелью и монитор с плоским экраном, который можно поднять с консоли для использования. С помощью прикрепленного регулируемого держателя кабеля кабели монитора, питания, USB и клавиатуры/сенсорной панели прокладываются к задней части стойки. Источник питания для монитора установлен на лотке консоли.

Устанавливайте лоток консоли в шкафы стоек любого производителя, используя направляющие салазки Dell ReadyRails™ II.

Инструкции по демонтажу см. в разделе "[Извлечение](#page-30-0) [из](#page-30-0) [стойки](#page-30-0)" [на](#page-30-0) [стр](#page-30-0). [27](#page-30-0)

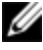

**И ПРИМЕЧАНИЕ.** Чтобы установить лоток светодиодной консоли размера 1U для установки в стойку, в стойке должен быть свободный отсек размером 1U.

#### **Порядок установки направляющих, не требующих использования инструментов:**

- **1** Направьте левый и правый концевые компоненты направляющих с маркировкой FRONT внутрь стойки и поверните каждый концевой компонент так, чтобы они попали в отверстия на передней стороне вертикальных фланцев стойки.
- **2** Выровняйте каждый концевой компонент по нижним и верхним отверстиям в необходимых U-образных отсеках и установите до защелкивания.
- **3** Вставьте задний конец направляющей в вертикальный фланец стойки до защелкивания.

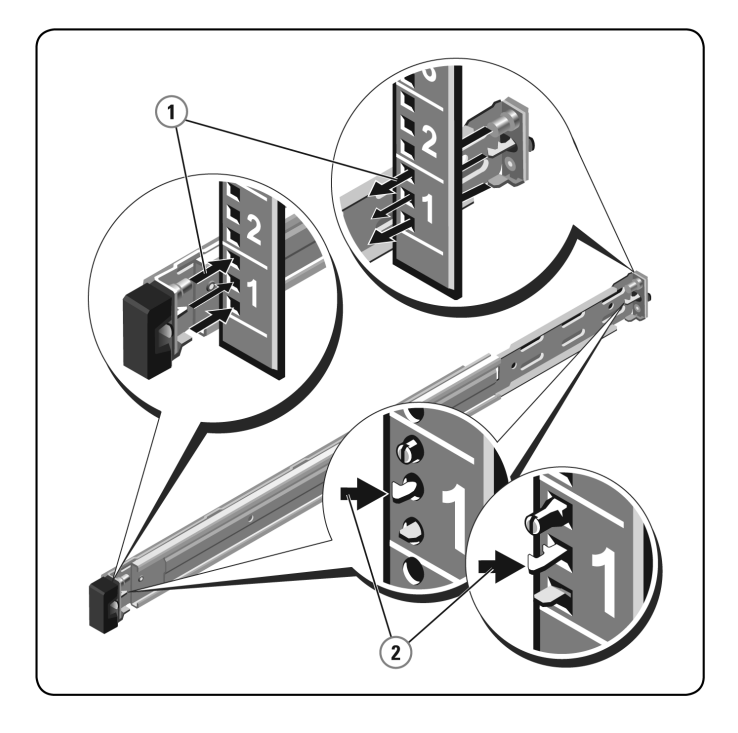

**Рис. 2.1. Установка направляющих, не требующих использования инструментов**

#### **Подготовка к установке направляющих, требующих использования инструмента:**

- **1** Выверните винт из переднего монтажного кронштейна, используя отвертку со шлицем в форме шестилучевой звезды, а затем извлеките штифты из переднего и заднего монтажных кронштейнов с помощью отвертки с плоским шлицем.
- **2** Поворачивая, вытащите фиксаторы направляющих из монтажных кронштейнов.

#### **Рис. 2.2. Подготовка к установке направляющих, требующих использования инструмента**

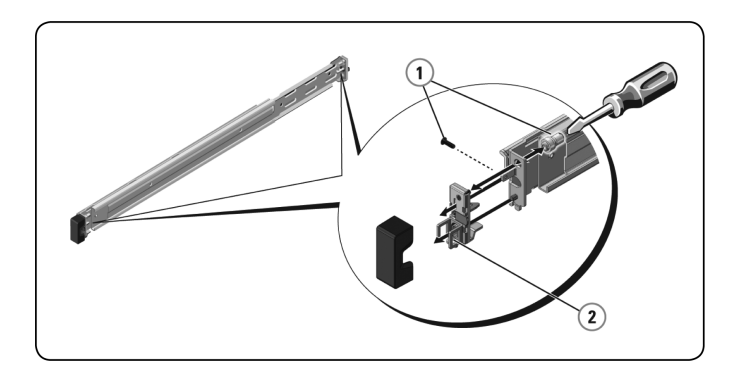

#### **У становка направляющих, требующих использования инструментов:**

- **1** Прикрепите монтажные направляющие (левую и правую) к передним вертикальным фланцам стойки с помощью двух пар винтов.
- **2** Передвиньте задние кронштейны (левый и правый) вперед к задним вертикальным фланцам стойки и закрепите их с помощью двух пар винтов.

**Рис. 2.3. Установка направляющих, требующих использования инструментов**

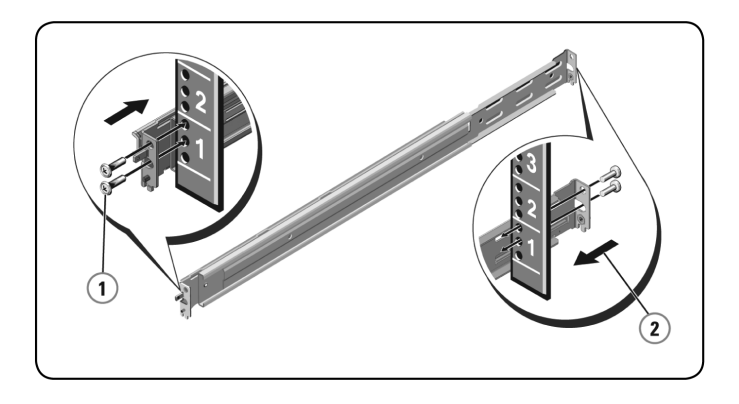

#### **Порядок установки лотка консоли:**

- **И ПРИМЕЧАНИЕ**. Убедитесь, что система должным образом з ак реплена, к огда будете вставлять внутренние направляющие на корпусе с обеих сторон в направляющие салазки.
- **1** Вытащите направляющие салазки из стойки на всю длину.
- **2** Выровняйте концы внутренних направляющих на корпусе с концами внешних направляющих.
- **3** Задвиньте систему внутрь, чтобы внутренние направляющие на корпусе были задвинуты до конца.
- **4** Выдвигайте и задвигайте лоток консоли в стойке, чтобы убедиться в плавности его хода.

#### **Рис. 2.4. Установка лотка консоли**

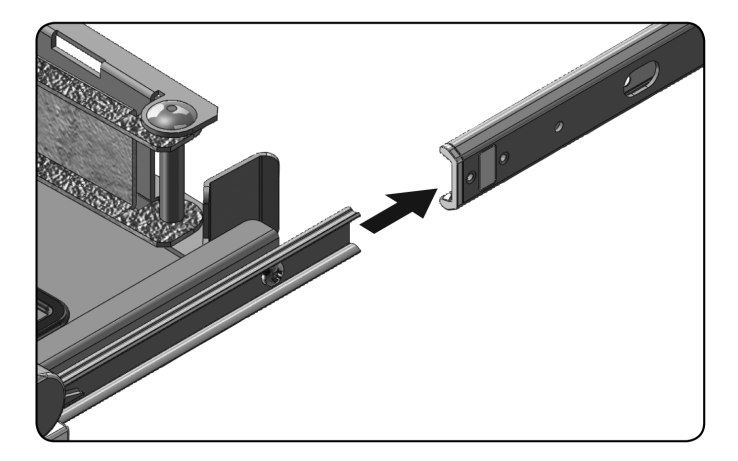

#### **Порядок установки регулируемого держ ателя кабеля:**

- **1** С задней стороны стойки обрежьте хомут, крепящий регулируемый держатель кабеля к задней части лотка.
- **2** Д оведите свободный конец регулируемого держателя кабеля до кронштейна, расположенного на конце левой неподвижной направляющей.
- **3** Прикрепите регулируемый держатель кабеля к кронштейну с помощью невыпадающего винта, расположенного на конце держателя.

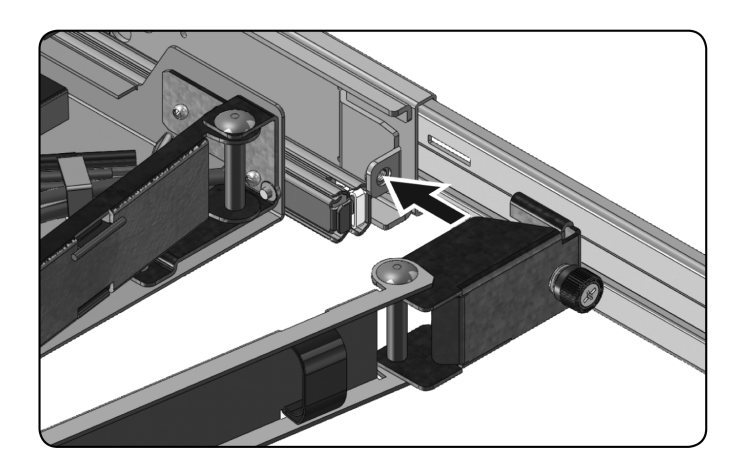

**Рис. 2.5. Установка регулируемого держателя кабеля**

#### **Порядок прокладки кабелей к задней части стойки:**

- **1** Аккуратно проложите кабели через кабельный канал на регулируемом держателе кабеля, а затем прикрепите их к направляющим салазкам, не затягивая петлю слишком сильно.
- **Рис. 2.6. Прокладка кабелей**

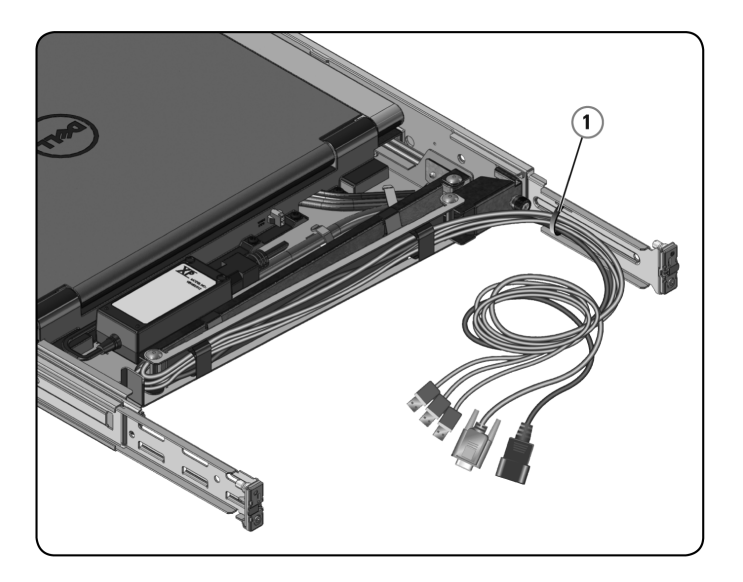

 $\mathbf{S}$ 

# <span id="page-14-0"></span>Эксплуатация лотка **КОНСОЛИ**

ПРИМЕЧАНИЕ. Интерфейс данного лотка консоли основан на емкостном сенсорном экране. Коснитесь индикатора, расположенного под необходимым значком. Для питания предусмотрен отдельный значок.

## <span id="page-14-1"></span>Характеристики

Данный продукт обладает следующими характеристиками.

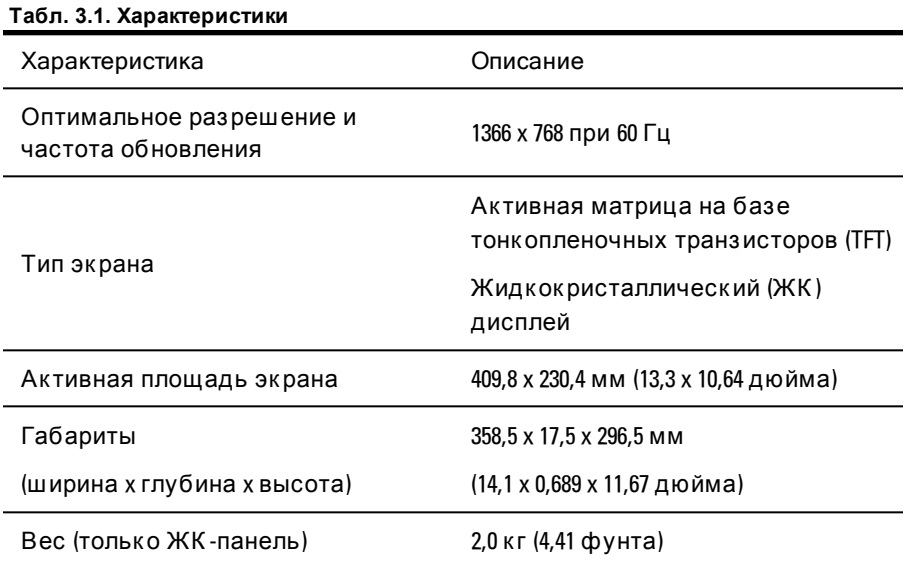

#### <span id="page-15-0"></span>Режимы управления питанием

Если в системе установлена видеокарта или программное обеспечение, совместимые с VESA DPMS, возможно автоматическое снижение энергопотребления монитора в режиме ожидания. При нажатии клавиши клавиатуры, использовании мыши или другого устройства ввода монитор автоматически выходит из режима ожидания при условии, что он не сложен. В следующей таблице указаны характеристики режима автоматического энергосбережения и соответствующие сигналы.

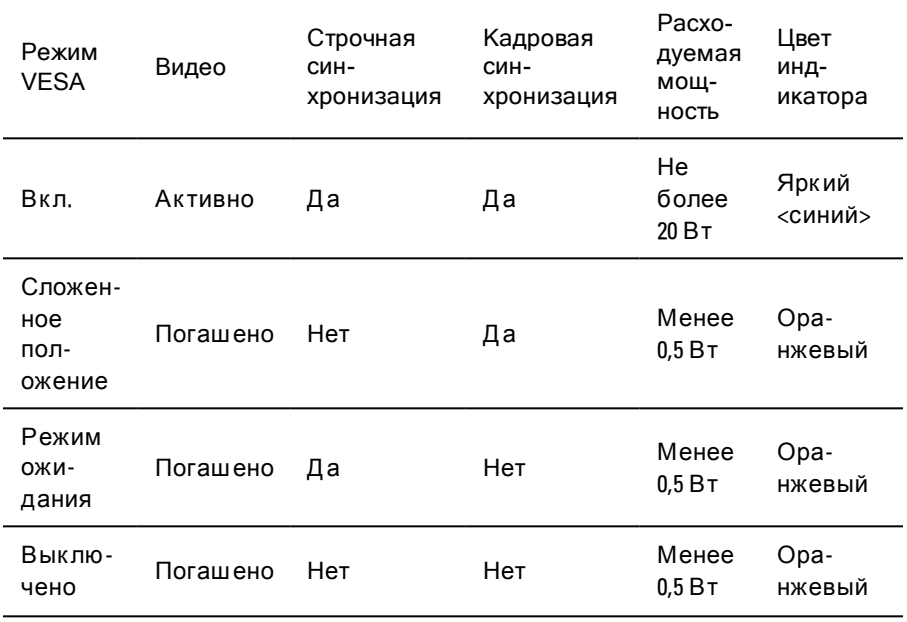

#### Табл. 3.2. Режимы управления питанием

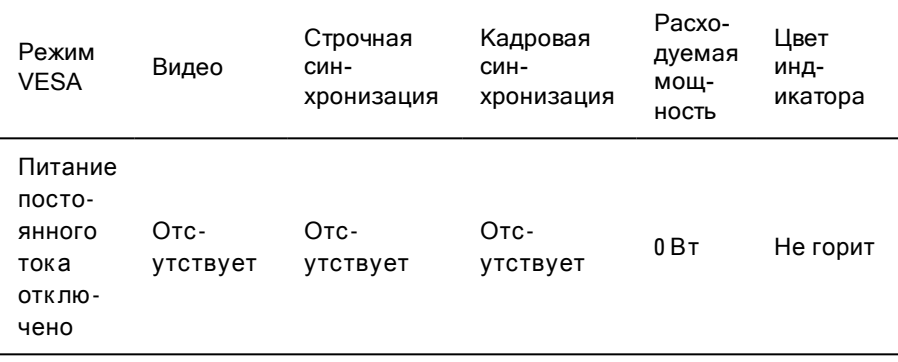

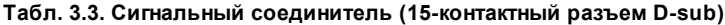

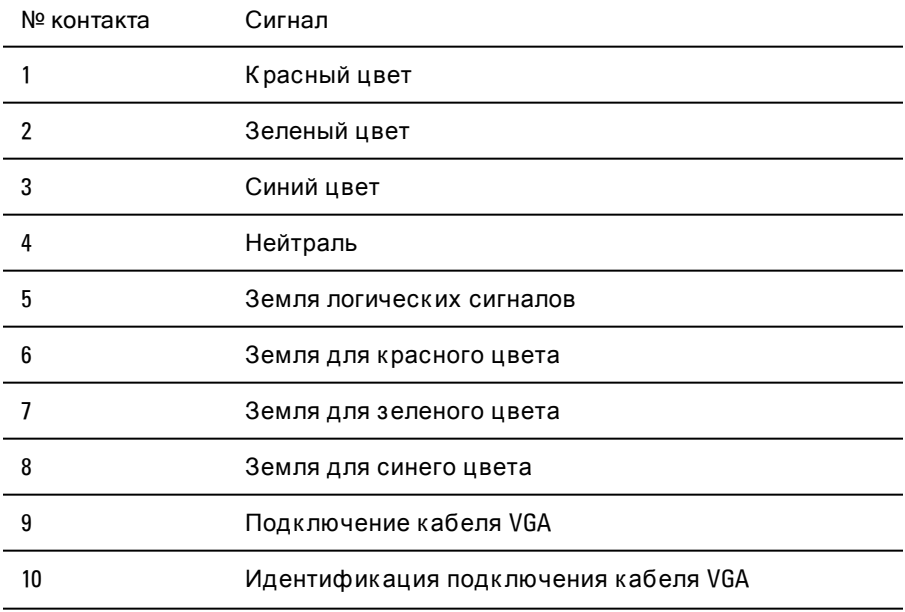

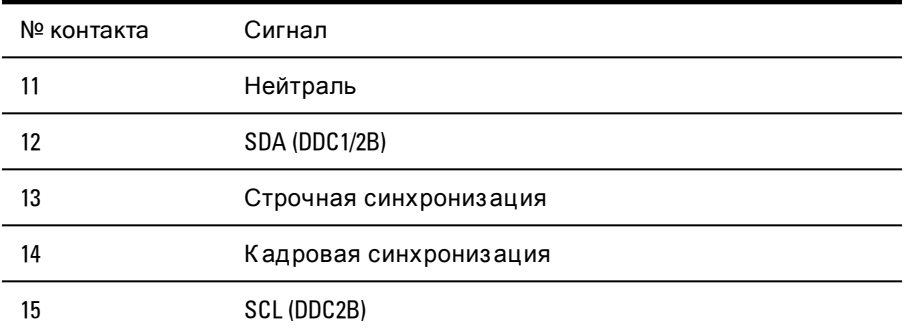

## <span id="page-17-0"></span>**Настройка монитора**

#### **Порядок настройки монитора с плоским экраном:**

- **1** Убедитесь, что монитор подключен к источнику питания переменного тока.
- **2** Вытащите лоток монитора.
- **3** Удерживая монитор за рукоятку, поверните его на максимальный угол в 110 градусов.

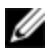

ПРИМЕЧАНИЕ. Чтобы задвигать и выдвигать лоток в стойке, использ уйте его рукоятку.

**4** При первой подаче питания для включения устройства необходимо коснуться значка питания. Впоследствии после открытия устройство будет включаться автоматически.

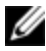

ПРИМЕЧАНИЕ. При полном отключении питания лоток консоли по умолчанию переходит в вык люченный режим.

## <span id="page-17-1"></span>**Система управления питанием**

Д анный монитор с плоским экраном соответствует требованиям стандарта по управлению питанием VESA DPMS (версии 11).

Стандарт VESA DPMS подразумевает использование четырех этапов режима энергосбережения, основанных на определении сигналов строчной или кадровой синхронизации.

К огда монитор находится в режиме энергосбережения, светодиодный индикатор светится оранжевым цветом.

## <span id="page-18-0"></span>**Использование передней панели**

И спользуйте значки на передней панели монитора для регулировки параметров изображения.

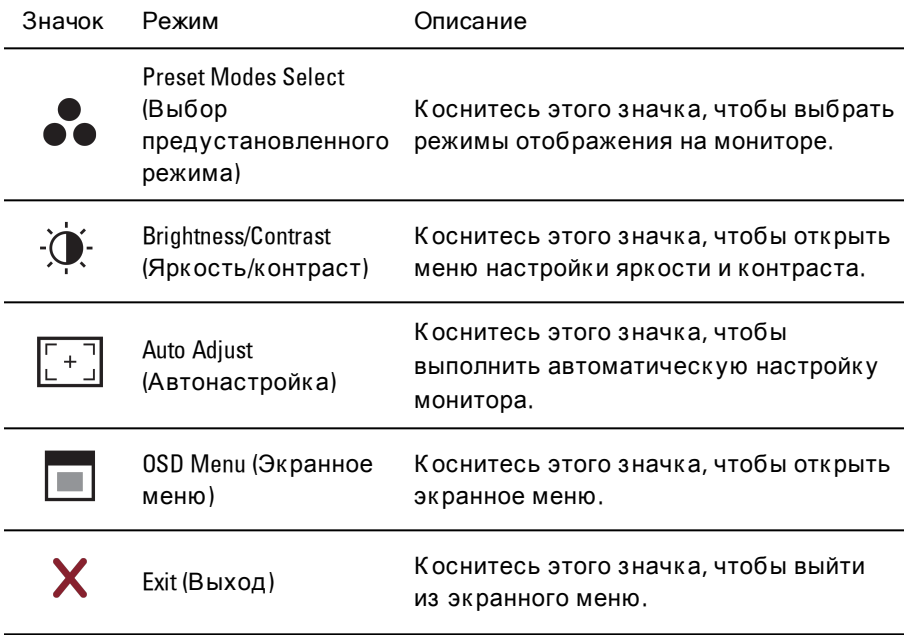

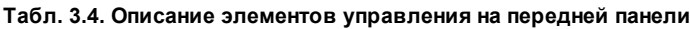

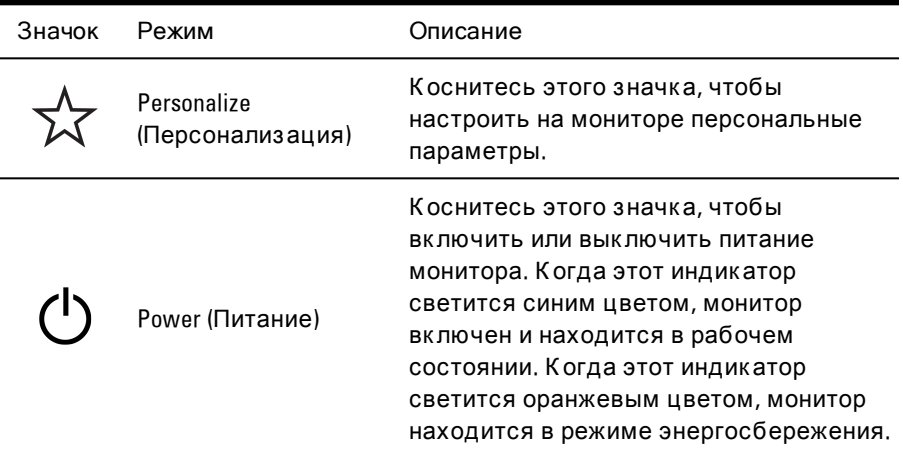

## <span id="page-19-0"></span>**Использование экранного меню**

Данный монитор с плоским экраном имеет экранное меню. Для доступа в главное меню нажмите значок экранного меню на передней панели монитора. Используйте функциональные значки для прокрутки меню и изменения выбранных элементов.

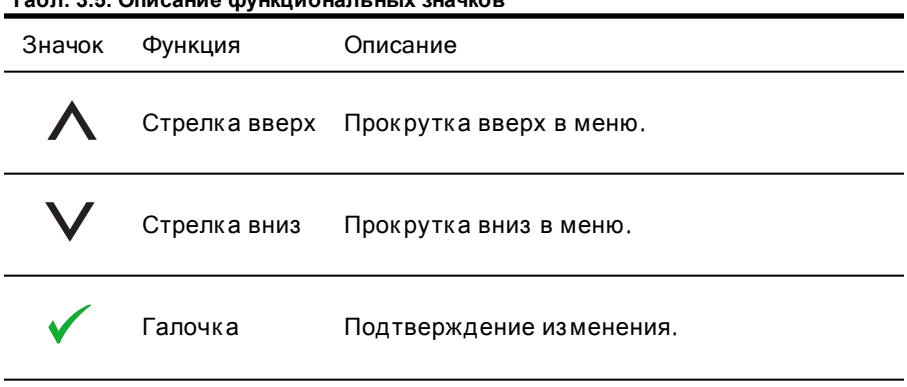

**Табл. 3.5. Описание функциональных значков**

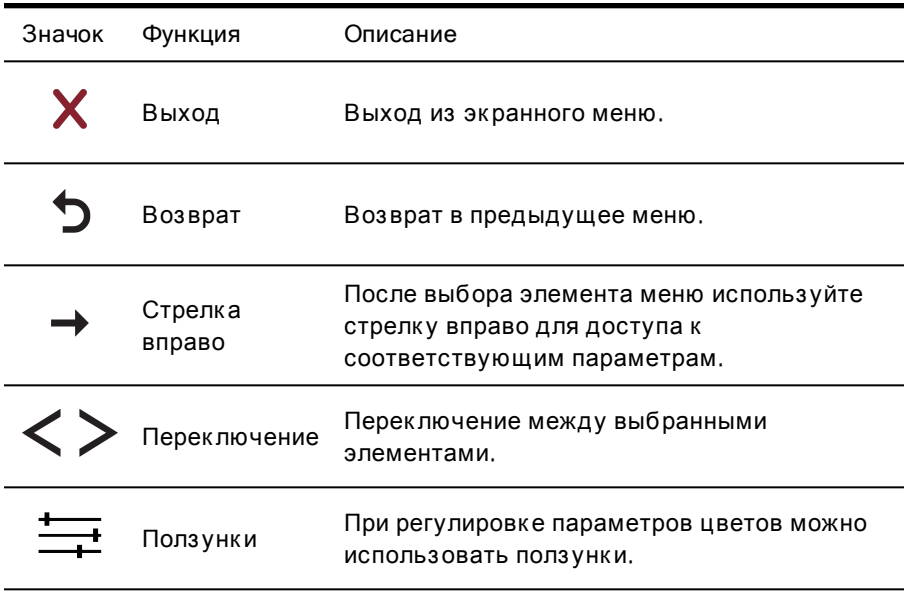

**ПРИМЕЧАНИЕ.** Если изменить настройки и перейти в другое меню или выйти из эк ранного меню, изменения сохраняются автоматическ и.

#### <span id="page-20-0"></span>**Brightness/Contrast (Яркость/контраст)**

Выберите стрелку вверх для увеличения яркости или контраста и стрелку вниз для уменьшения яркости или контраста. Как для яркости, так и для контраста доступен диапазон значений от  $0$  до 100.

#### <span id="page-20-1"></span>**Auto Adjust (Автонастройка)**

Нажмите галочку, чтобы автоматически настроить экран для оптимизации параметров отображения. В большинстве случаев использование Auto Adjust позволяет получить наилучшее изображение для текущей конфигурации.

#### <span id="page-21-0"></span>**Input Source (Источник входного сигнала)**

Нажмите галочку, чтобы выполнить сканирование доступных входных сигналов.

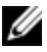

**ПРИМЕЧАНИЕ.** Поддерживается только входной сигнал формата VGA.

#### <span id="page-21-1"></span>**Color Settings (Настройки цветов)**

В меню Color Settings (Настройки цветов) можно задать режим отображения и формат цветов.

#### **Preset Modes (Предустановленные режимы)**

В этом меню можно выбрать следующие цветовые режимы: Standard (Стандартный), Warm (Теплый), Cool (Холодный) и Custom (Настраиваемый). При выборе цветового режима Custom (Настраиваемый) отображается шкала RGB от 1 до 100.

#### **Reset Color Settings (Сброс настроек цветов)**

<span id="page-21-2"></span>Восстановление заводских настроек цветов по умолчанию.

#### **Display Settings (Настройки отображения)**

В меню Display Settings (Настройки отображения) можно настроить параметры изображения.

#### **Wide Mode (Широкоэкранный режим)**

Установите пропорции изображения 1:1, Aspect (Настраиваемый) или Full Screen (На весь экран).

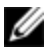

**ПРИМЕЧАНИЕ**. При оптимальном раз реш ении 1366 x 768 регулировк а параметра Wide Mode (Широк оэк ранный режим) не требуется.

#### **Horizontal Position (Положение по горизонтали)**

Выбирайте стрелки влево и вправо для перемещения изображения в соответствующих направлениях.

#### **Vertical Position (Положение по вертикали)**

Выбирайте стрелки вверх и вниз для перемещения изображения в соответствующих направлениях.

#### **Sharpness (Четкость)**

Нажимайте стрелки вверх и вниз для регулировки четкости, чтобы сделать изображение более четким или более размытым.

#### **Pixel Clock (Частота пикселизации) и Phase (Фаза)**

С помощью параметров Pixel Clock (Частота пикселизации) и Phase (Ф аза) можно настроить монитор. Выбирайте стрелки вверх и вниз для регулировки качества изображения. Используйте Pixel Clock (Частота пикселизации) для грубой настройки и Phase (Ф аза) для точной настройки.

#### **Display Info (Сведения)**

Отображение текущих параметров монитора.

#### **Reset Display Settings (Сброс настроек отображения)**

Выберите этот параметр, чтобы восстановить заводские настройки по умолчанию.

#### <span id="page-22-0"></span>**Other Settings (Д ругие настройки)**

В меню Other Settings (Д ругие настройки) можно задать настройки экранного меню.

#### **Language (Язык)**

Выберите язык, который требуется использовать в экранном меню.

#### **Menu Transparency (Прозрачность меню)**

В этом меню можно настроить фон экранного меню — от непрозрачного до полностью прозрачного.

#### Menu Timer (Таймер меню)

Используйте стрелки вверх или вниз для выбора числа секунд (с шагом в пять секунд), в течение которого экранное меню остается активным при отсутствии нажатий кнопок.

#### Menu Lock (Блокировка меню)

С помощью этого меню можно контролировать доступ пользователей к настройкам. При установке значения Lock (Блокировка) доступ пользователей к настройкам блокируется. Чтобы разблокировать меню, удерживайте кнопку Х (Выход) на передней панели монитора в течение 15 секунд.

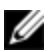

И ПРИМЕЧАНИЕ. Кроме того, для включения блокировки меню можно также удерживать кнопку Х (Выход) на передней панели монитора в течение 15 секунл.

#### DDC/CI

DDC/CI (Display Data Channel/Command Interface — канал данных отображения/командный интерфейс) позволяет настраивать параметры монитора (яркость, цветовой баланс и т. п.) с помощью программного обеспечения на компьютере. Включите эту функцию, чтобы обеспечить наиболее комфортную работу пользователям и оптимальную производительность монитора.

#### LCD Conditioning (Согласование ЖК-экрана)

Если изображение на мониторе зависло и не изменяется, параметр LCD Conditioning (Согласование ЖК-экрана) позволяет решить эту проблему. Использование функции LCD Conditioning (Согласование ЖК-экрана) может занять несколько часов. Перед выключением монитора процедуру согласования ЖК-экрана можно остановить без всякого риска.

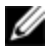

ПРИМЕЧАНИЕ. С помощью функции LCD Conditioning (Согласование ЖК-экрана) нельзя устранить дефекты от выгорания.

#### **Full-Factory Reset (Полный сброс)**

Восстановление всех настроек экранного меню в заводские значения по умолчанию.

#### <span id="page-24-0"></span>**Personalize (Персонализация)**

На передней панели монитора находятся три клавиши быстрого доступа. В меню Personalize (Персонализация) такой клавише можно назначить меню управления для ускорения доступа к нему.

## <span id="page-24-1"></span>**USB 3.0**

Это устройство снабжено двумя совместимыми сквозными портами USB 3.0, которые обеспечивают ускоренную передачу данных между консолью и подключенными USB-устройствами. Однако при использовании конечных устройств с интерфейсом USB 1.1 или 2.0 максимальная скорость будет ограничена соответствующими рамками. См. следующую таблицу.

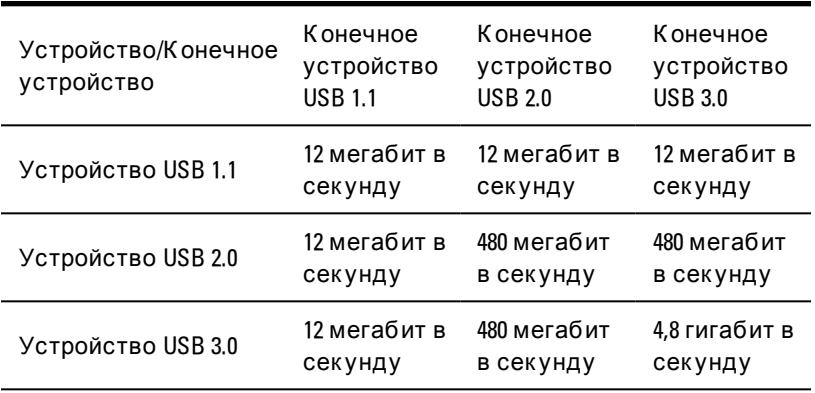

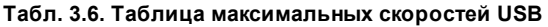

**ПРИМЕЧАНИЕ.** Предельный ток устройства составляет 900 мА при к онечном устройстве USB 3.0 и 500 мА при к онечном устройстве USB 2.0.

## <span id="page-25-0"></span>Клавиатура

На клавиатуре расположен набор клавиш, позволяющих выполнять различные функции:

- Буквенно-цифровые клавиши для ввода текста, чисел, знаков препинания и символов.
- Управляющие клавиши для выполнения определенных действий: <Ctrl>, <Alt>, <Esc> и клавиша с эмблемой Windows.
- Функциональные клавиши, имеющие маркировку <Fl>,<F2>, <F3> и так далее, для выполнения определенных задач.
- Навигационные клавиши для перемещения курсора в  $\bullet$ документах или окнах: <Home>, <End>, <Page Up>, <Page  $Down$  >, <Delete>, <Insert > и клавиши со стрелками.
- Цифровая клавиатура, на которой сгруппированы клавиши с  $\bullet$ цифрами, как на калькуляторе.
- На клавиатуре можно использовать команды или сочетания, состоящие не более чем из четырех клавиш.

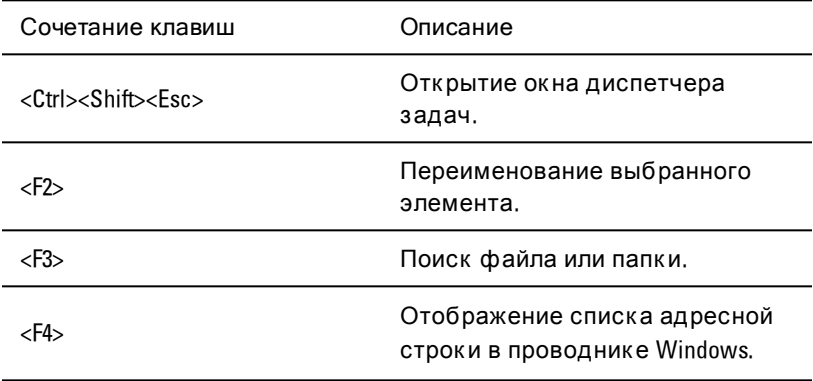

#### Табл. 3.7. Общие сочетания клавиш Windows®

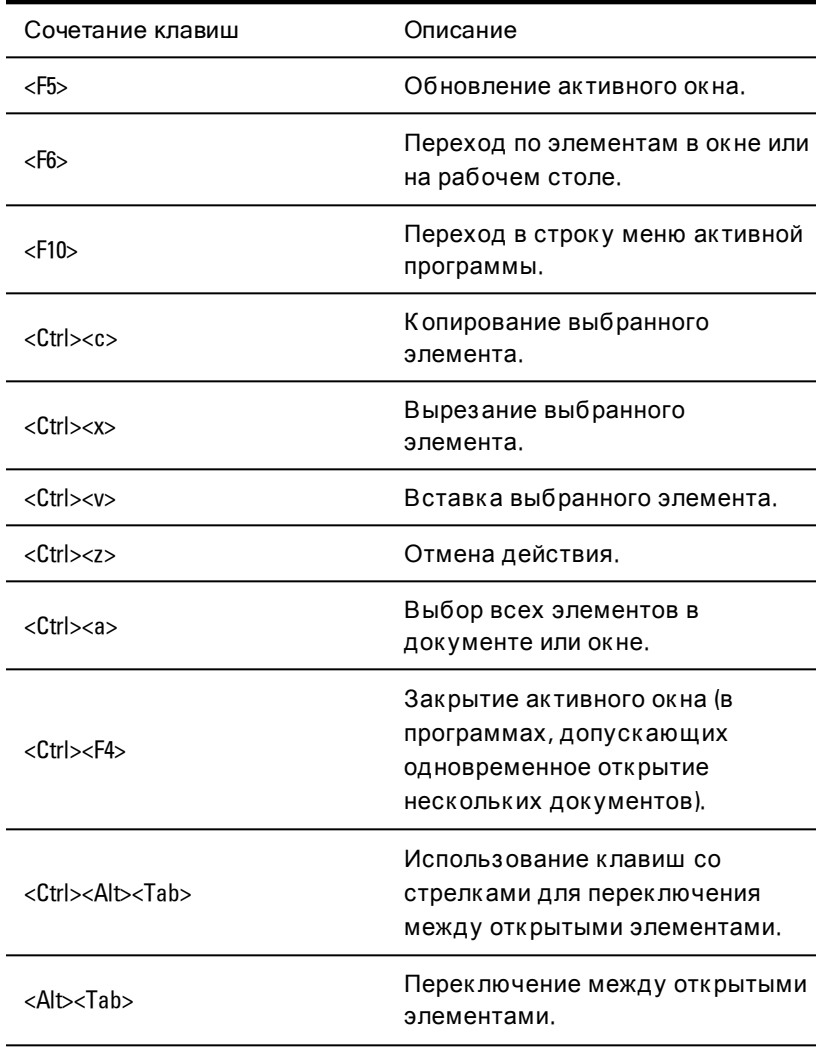

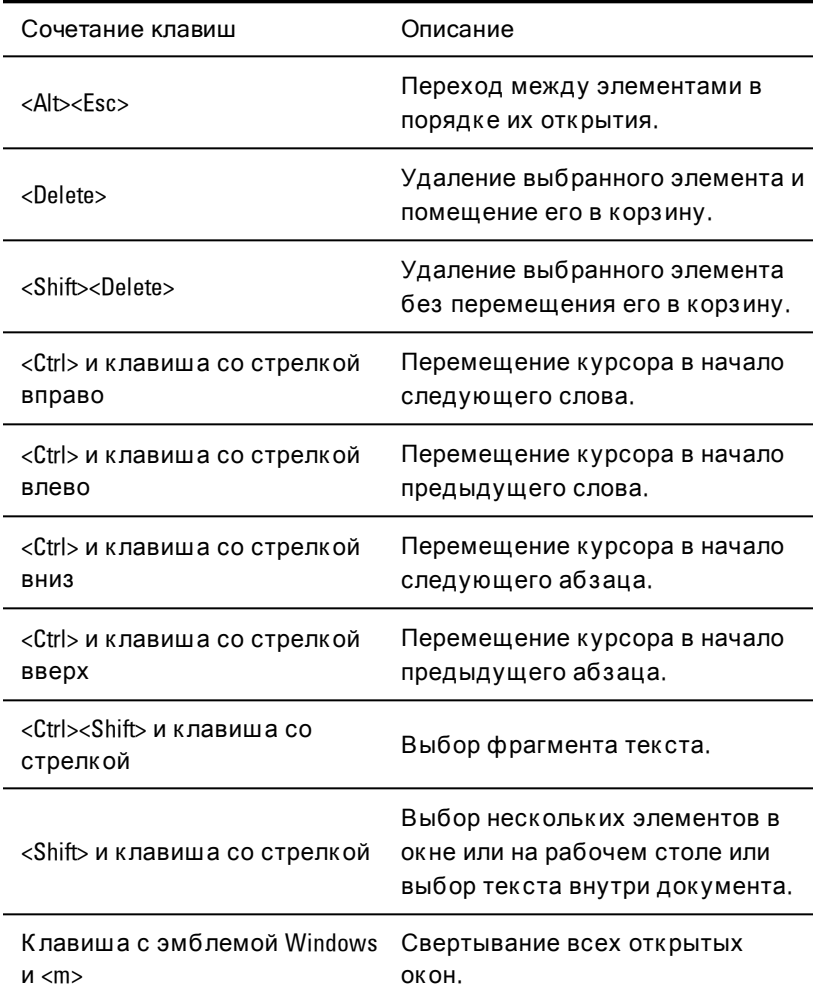

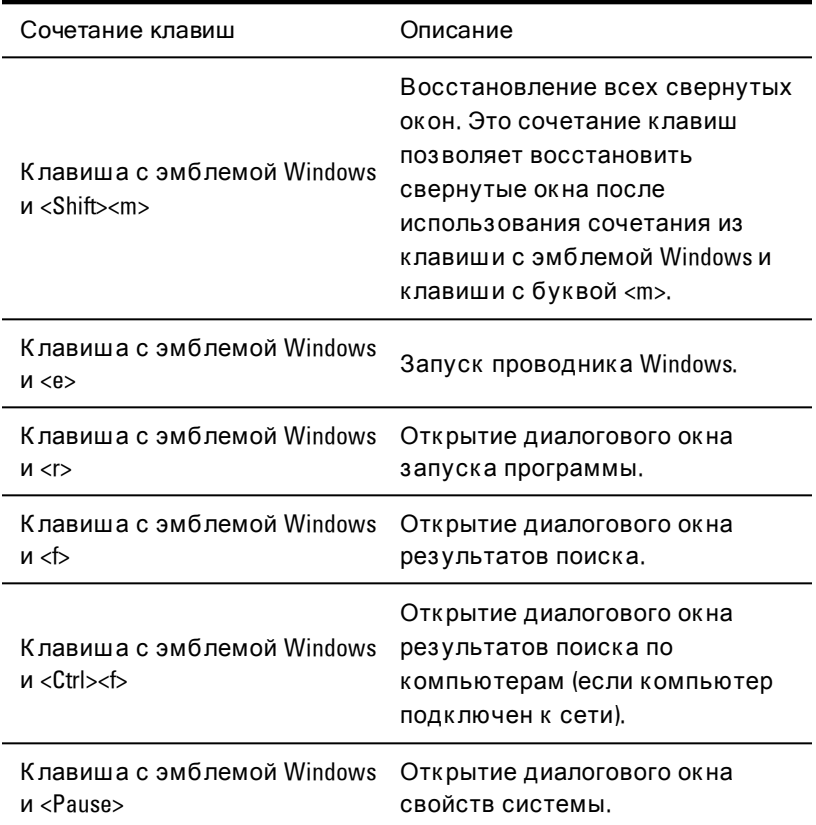

### <span id="page-28-0"></span>**Сенсорная панель**

К асаниями пальца можно перемещать курсор или выбирать объекты на экране:

• Чтобы переместить курсор, легко проведите пальцем по сенсорной панели.

- Чтобы выбрать объект, слегка коснитесь поверхности сенсорной панели один раз или нажмите левую клавишу на сенсорной панели большим пальцем.
- Чтобы выбрать и переместить (или перетащить) объект, наведите на него курсор и дважды коснитесь сенсорной панели. При втором касании не отрывайте палец от сенсорной панели и перетащите палец по панели для перемещения выбранного объекта.
- Чтобы выполнить двойной щелчок объекта, наведите на него курсор и дважды коснитесь сенсорной панели или дважды нажмите левую кнопку на сенсорной панели большим пальцем.

#### **О чистка сенсорной панели:**

**1** Аккуратно протрите поверхность сенсорной панели куском сухой безворсовой ткани.

# 4

# <span id="page-30-0"></span>**Извлечение из стойки**

В данном разделе приведены инструкции по демонтажу лотка светодиодной консоли Dell размера 1U для установки в стойку из шкафа четырехпозиционной стойки.

#### **Порядок извлечения лотка консоли из стойки:**

- **1** Зайдя за стойку, открутите невыпадающий винт на регулируемом держателе кабеля, чтобы снять держатель с направляющей.
- **2** Вытащите лоток консоли настолько, чтобы направляющие салазки находились в полностью выдвинутом положении.
- **3** Нажмите синие лапки с каждой стороны лотка консоли.
- **4** Нажав лапки, указанные в действии 2, выдвиньте лоток консоли из стойки.

**Рис. 4.1. Извлечение лотка консоли из стойки**

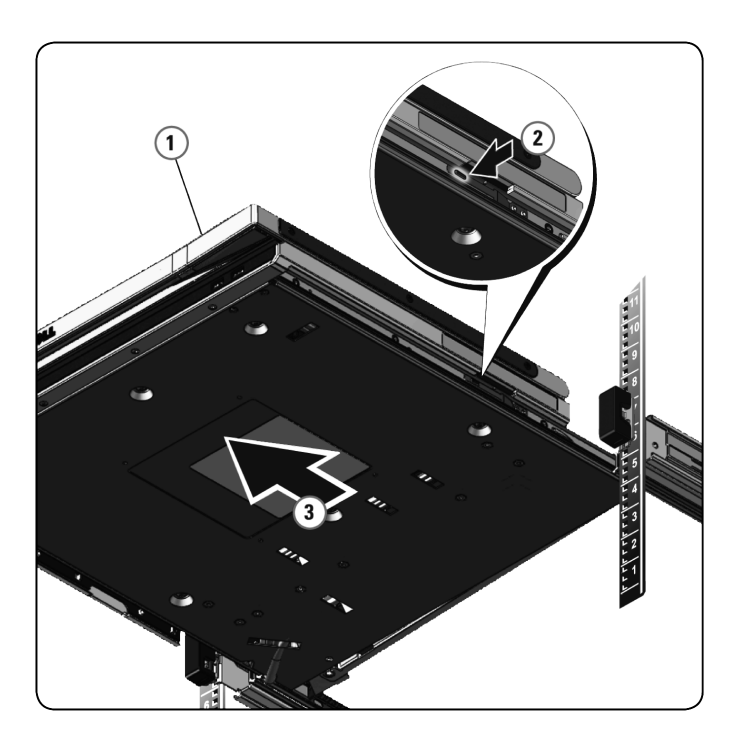

#### **Порядок извлечения направляющих, не требующих использования инструментов:**

- **1** На передней стороне стойки потяните за синюю лапку, чтобы открыть фиксатор.
- **2** Сделайте то же самое с задней стороны стойки и выдвиньте направляющую из стойки.

**Рис. 4.2. Извлечение направляющих, не требующих использования инструментов**

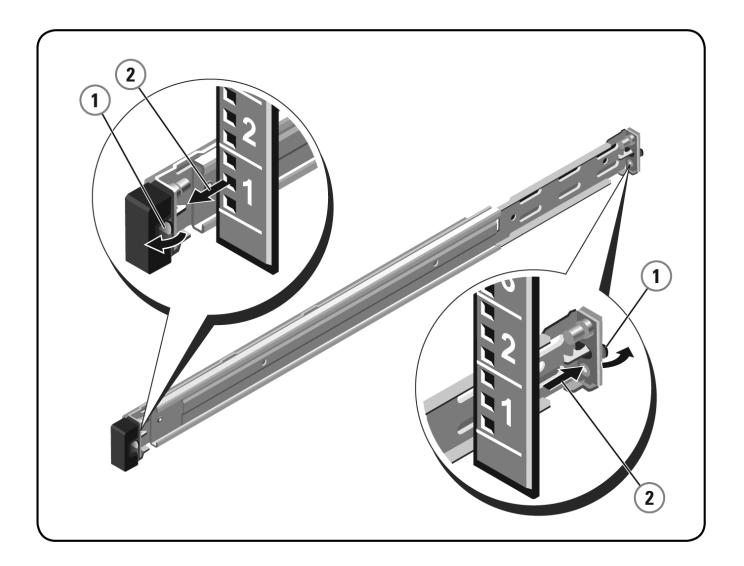

#### **Порядок извлечения направляющих, требующих использования инструментов:**

- **1** Отверните две пары винтов, чтобы отделить левые и правые кронштейны от передних вертикальных фланцев стойки.
- **2** Отверните две пары винтов, чтобы отделить левые и правые монтажные направляющие от задних вертикальных фланцев стойки.
- **Рис. 4.3. Извлечение направляющих, требующих использования инструментов**

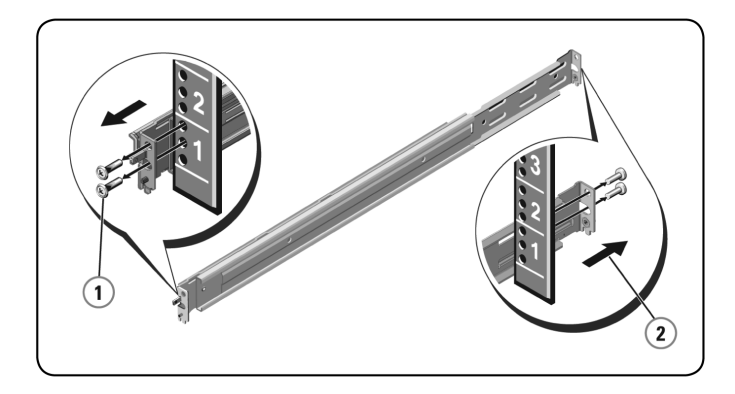

# <span id="page-34-0"></span>**Приложение A. Требования по технике безопасности**

Соблюдайте следующие правила техники безопасности, чтобы обеспечить свою личную безопасность и исключить возможность повреждения системы и окружающего оборудования.

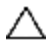

**ПРЕДОСТЕРЕЖЕНИЕ**. Блок и питания системы могут быть источник ами высок ого напряжения и связ анной с элек тричеством опасности, которые могут стать причиной травмы. Снимать крышки к орпусов и получать доступ к к омпонентам внутри системы раз реш ается тольк о обученному техническ ому обслуживающему персоналу.

Настоящий документ относится только к лотку светодиодной консоли Dell размера 1U для установки в стойку. Помимо него, необходимо изучить и соблюдать дополнительные инструкции по технике безопасности.

- К раткое руководство по установке лотка удаленной светодиодной консоли Dell размера 1U для установки в стойку.
- <span id="page-34-1"></span>• Руководство Dell по безопасности, защите окружающей среды и соблюдению нормативных требований.

### Общие полож ения

• Изучите и соблюдайте требования на маркировке обслуживания.

- Не проводите обслуживание каких-либо продуктов, за исключением тех, которые были описаны в системной документации.
- Чтобы предотвратить возможное поражение электрическим током, не открывайте и не снимайте крышки корпусов, отмеченные символом молнии в треугольнике.
- К омпоненты, расположенные под этими крышками, должны обслуживаться только обученным техническим обслуживающим персоналом.
- Не пытайтесь открыть этот продукт при отсутствии соответствующей документации, предоставленной обслуживающим персоналом.

При возникновении любого из следующих условий отсоедините продукт от электрической розетки и замените деталь или обратитесь к обученному поставщику услуг:

> - Поврежден кабель питания, удлинитель или разъем.

- Внутрь корпуса продукта попал посторонний предмет.

- На продукт или внутрь корпуса попала вода.

- Продукт упал или был поврежден.

- Продукт работает неправильно, хотя инструкции по эксплуатации соблюдаются неукоснительно.

- Не устанавливайте систему близко к радиаторам и нагревательным приборам. Не перекрывайте доступ воздуха к охлаждающим вентиляторам.
- Не допускайте загрязнения компонентов системы остатками пищи или брызгами от напитков и не используйте продукт в условиях высокой влажности. При попадании влаги на систему ознакомьтесь с соответствующим разделом в

руководстве по устранению неисправностей или обратитесь к обученному поставщику услуг.

- Используйте продукт только вместе с разрешенным оборудованием.
- Не снимайте крышки корпусов и не дотрагивайтесь до внутренних компонентов до полного охлаждения устройства.
- Подключайте продукт только к тем внешним источникам питания, тип которых соответствует указанным на метке номинальным электрическим характеристикам. Если Вы не знаете, как определить тип источника питания, обратитесь к поставщику услуг или к местному производителю электроэнергии.
- **ПРИМЕЧАНИЕ**. Чтобы предотвратить возможность повреждения системы, установите перек лючатель напряжения (если имеется) на блоке питания в положение, наиболее близкое к напряжению сети переменного тока в Вашем регионе. Убедитесь в том, что монитор и подк люченные устройства имеют соответствующие номинальные элек трическ ие харак теристик и.
- Убедитесь в том, что монитор и подключенные устройства имеют номинальные электрические характеристики, соответствующие стандартам по электроэнергии в Вашем регионе.
- Лоток консоли снабжен индивидуальными разъемами для подключения к источнику питания. Используйте только тот источник питания, который входит в комплект поставки лотка консоли.
- Используйте только кабели питания, поставляемые вместе с данным продуктом.
- Во избежание поражения электрическим током подключайте кабели системы и периферийных устройств к заземленным электрическим розеткам. Эти кабели оснащены трехконтактными разъемами, обеспечивающими правильное

заземление. Не используйте переходники и не удаляйте из разъемов контакт заземления.

- Определите номинал удлинителя. Убедитесь в том, что общий номинальный ток всех подключенных к удлинителю продуктов не превышает 80 процентов от предельного номинального тока для этого удлинителя.
- Д ля защиты системы от скачков напряжения используйте сетевой фильтр, стабилизатор или источник бесперебойного питания (ИБП).
- Аккуратно размещайте кабели системы и кабели питания. К абели не должны размещаться под ногами и мешать проходу. Нельзя ставить на кабели какие-либо предметы.
- Не модифицируйте кабели питания и разъемы. Если необходимо выполнить модификацию на месте, обратитесь к дипломированному электрику или к производителю электроэнергии. Всегда соблюдайте местные и государственные нормативы по размещению кабелей.

# <span id="page-38-0"></span>**Приложение B. Х арактеристики отображения**

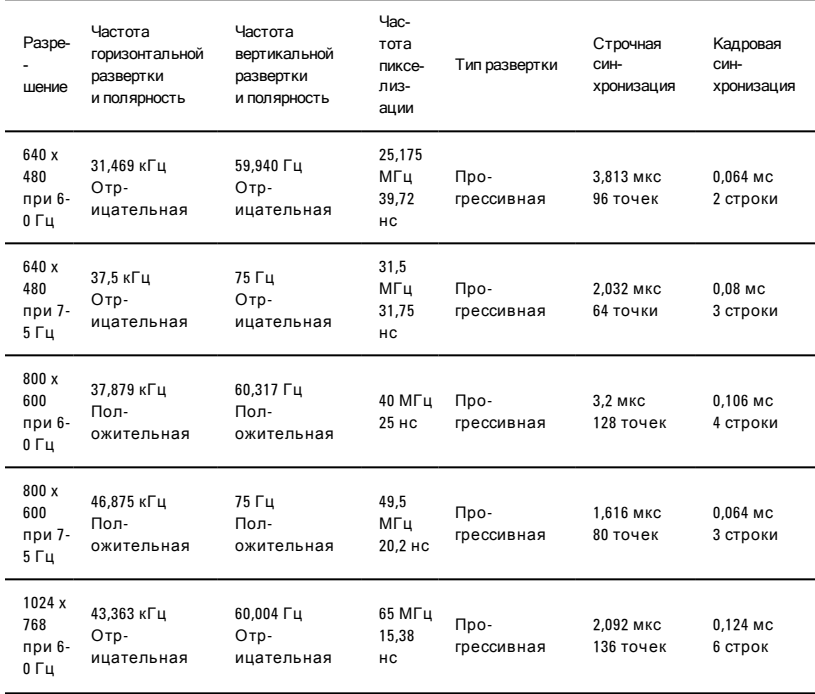

#### **Табл. B.1. Поддерживаемые характеристики отображения**

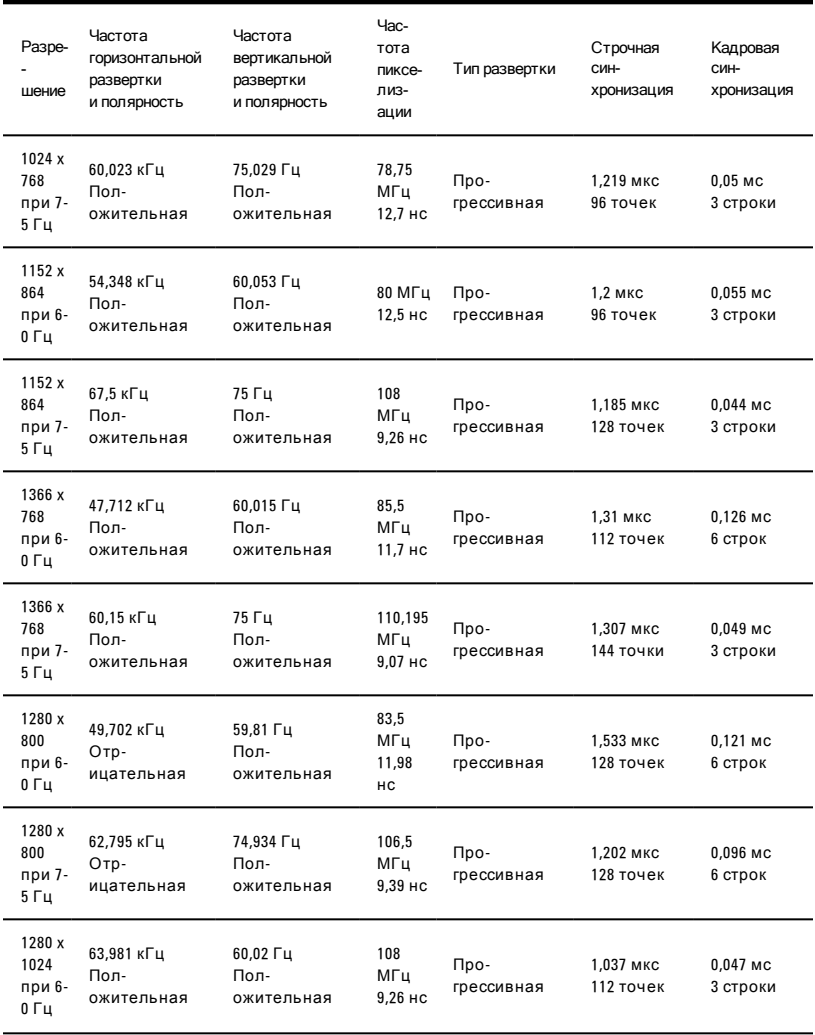

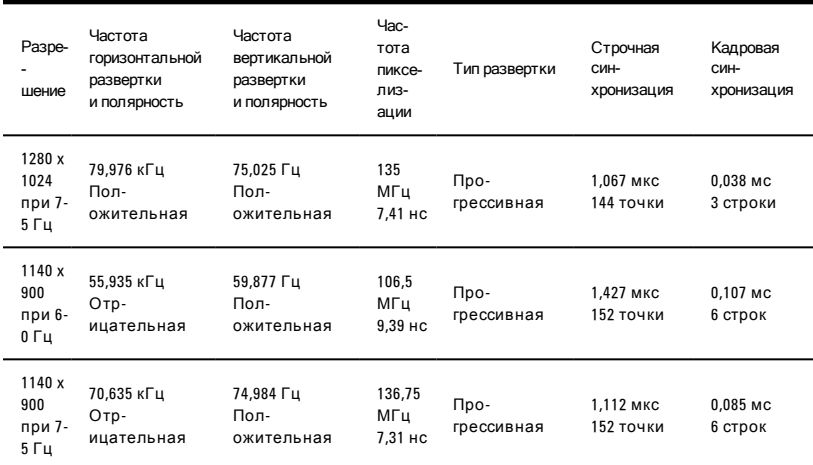

# <span id="page-41-0"></span>**Приложение C. Техническая поддерж ка**

Наши сотрудники службы технической поддержки готовы оказать помощь в разрешении любых трудностей, возникающих при установке изделий компании Dell и работе с ними. При возникновении проблемы выполните приведенные ниже действия для скорейшего ее разрешения.

Порядок решения проблем:

- **1** Откройте соответствующий раздел данного руководства и попробуйте разрешить проблему, следуя изложенным в нем инструкциям.
- **2** Посетите наш веб-сайт по адресу www.dell.com/support для поиска решения в базе знаний или для отправки интерактивного запроса на обслуживание.
- **3** Обратитесь в ближайший центр технической поддержки Dell.